#### MATLAB: Image Processing Toolbox

*Anupama Jagannathan College of Computer Science Northeastern University, Boston*

#### **Overview**

QImage Processing Toolbox is a collection of functions that uses the capabilities of MATLAB to perform Image Processing operations**.** q**How to get in there?? >> help images**

# What kind of Operations ?

- □ Spatial image transformations q Morphological operations q Neighborhood and block operations **Q Linear filtering and filter design** □ Image analysis and enhancement **Q** Image registration q De-blurring
- Q Region of interest operations

#### Curious about these functions ?

□ Most of these functions are m-files □ These functions can be viewed by typing the following command: >> type filename q Difference between "help" ,"type" and "lookfor"

# I/O Operations

qInformation about the downloaded file: qFilename,FileModDate,FileSize,Format, Height, width,colortype,BitDepth qSyntax: >> Info = imfinfo(filename,[format]); qExample:  $Info = infinite('a1.jpg');$ 

#### Read/Write

□ Imread : Read image data from a graphics file  $\Box$  Syntax:  $a = \text{imread}(\text{filename}, \text{fmt})$ ;  $\Box$  Example:  $a = \text{imreal}('a1.jpg', 'ipg');$ □ If image is grayscale, [a] is 2-dimensional (m x n) If image is truecolor, [a] is 3-dimensional (m x n x 3) Imwrite : Write image data to a graphics file □ Syntax: imwrite(a, filename, fmt);  $\Box$  Example:  $a =$  imwrite(a, 'a1.jpg', 'jpg');

# Display

1/15/2002 7 □ Imshow: Displays an image q Syntax: Imshow(I,N); where N is the number of intensity levels, default value of N=256 q Another syntax: Imshow(filename); q HOW IS IT POSSIBLE? □ Image : Display matrix c as an Image q Syntax: Image(c) Imagesc: scales data and displays as an image **□** Imagesc(c) What is the difference between Image and Imagesc?  $\Box$ Data is scaled to use the entire colormap

### Pixel values and statistics

- □ Std2: Computes the standard deviation of matrix elements
	- q Syntax: b=std2(A)
	- q 'b' is a scalar
- q ……On similar lines : mean2
- □ hist: Computes histogram of image data
	- q Syntax: hist(I,N)
- □ Imfeature: Computes feature measurement for image regions
	- $\Box$  Syntax: Stats = imfeature(L,'all');

## Image Enhancement

#### q Histeq:Enhances contrast using histogram equalization.

- q Helps to spread the intensity values over the full range, thereby improving the contrast of I.
- q Syntax: histeq(I,N)
- q Brighten:Brighten or darken a colormap
	- □ Syntax: Brighten(fig, beta)
	- □ If 0 <beta<=1 :Brighter
	- q -1<beta<0:Darker

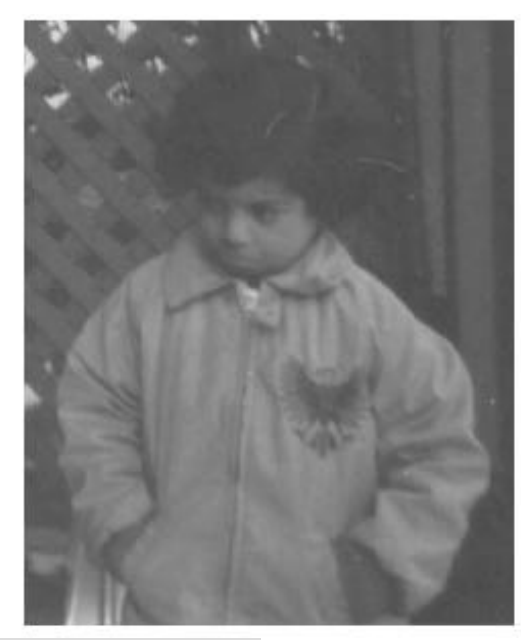

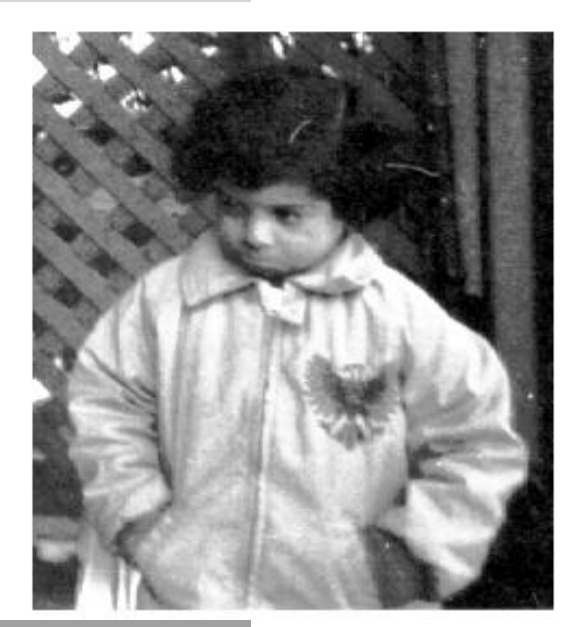

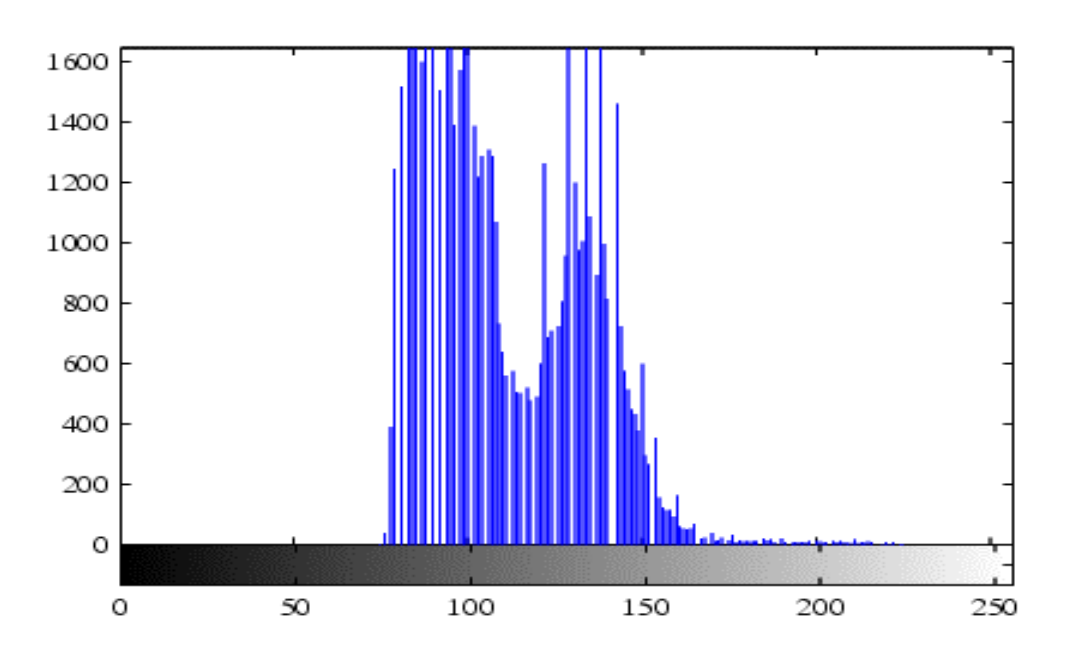

Fig1(a) Original Image Fig1(b) Corresponding histogram

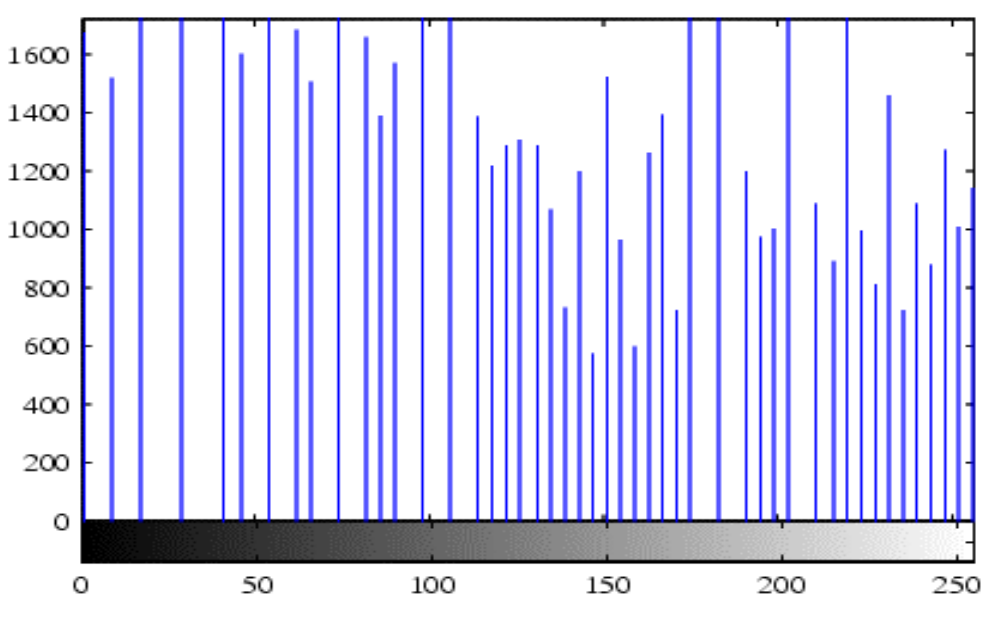

Fig<sup>1</sup>(d) New Image Fig1(c) After Histogram equalization

### Binary Image Processing

- □ Bwarea: Computes area of objects in a binary image. q Syntax: Bw =bwarea(I) , returns a scalar.
- **□ ….Similar lines…. bwperim**
- Bwlabel: label connected components in a binary image
	- q Syntax: [L,NUM] =bwlabel(bw,N)
- **□ Bwmorph: Helps perform morphological operations** on an image
	- q Syntax:Bw2 = bwmorph(bw1,OPERATION);

# Summary

□ Access the image processing toolbox and see the contents of various m-files

#### Q *I/O* Operations:

Q Read an Image

□ Write an Image to a file

- **Q Obtain image details**
- **Q Display Images**
- **Q** Pixel statistics
- **Q Enhancement of Images**
- Q Operations on Binary Images
- Q Region based operations